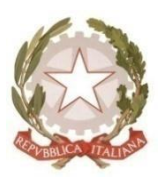

# **Presidenza del Consiglio dei Ministri** *Dipartimento della Funzione Pubblica*

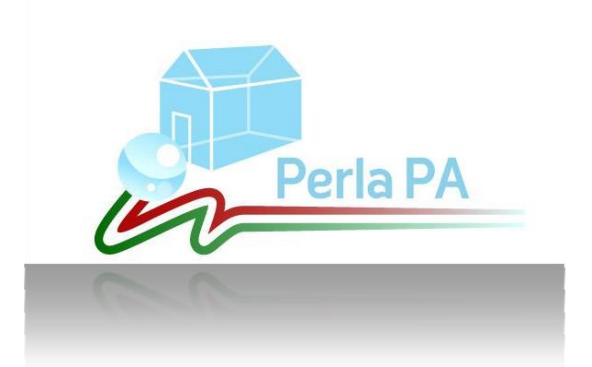

# *GEDAP Guida alla validazione tramite Web Service (front office)*

Aggiornato al 11 Novembre 2016

## **Sommario**

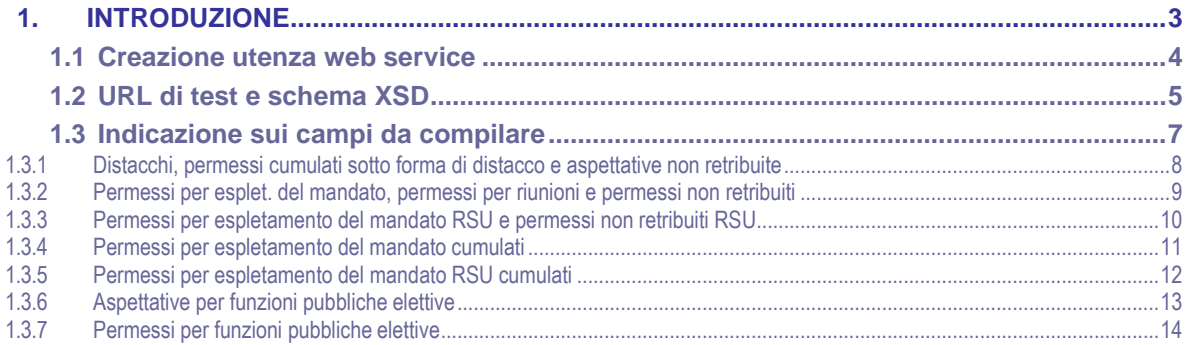

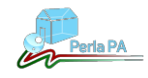

### <span id="page-2-0"></span>**1. Introduzione**

Il presente manuale è rivolto alle Pubbliche Amministrazioni che devono comunicare le prerogative sindacali e non sindacali relativi all'adempimento "GEDAP" tramite l'apposito web service.

Per ulteriori informazioni, chiarimenti o richieste di supporto è possibile contattare l'help desk tecnico dal lunedì al venerdì dalle ore 8.30 alle ore 17.00 al seguente recapito telefonico:

06 82888718

Eventuali comunicazioni possono essere anche inviate al seguente indirizzo di posta elettronica:

• perlapa@governo.it

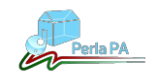

#### **1.1 URL di test e schema XSD**

<span id="page-3-0"></span>Per invocare il servizio di test ai fini della verifica della comunicazione dei permessi ex legge 104/92 è necessario collegarsi al seguente indirizzo: <http://www.perlapa.gov.it/GEDAP/2?wsdl>

Il sistema verificherà la validità dei dati inseriti e il formato della richiesta senza inserire nulla sul database.

L'utenza da utilizzare per la comunicazione di test è:

username: WSTestFile password: WSTestFile@Pass codice ente: 116149763

…..

<ged1:username>WSTestFile</ged1:username>

<ged1:pwd>WSTestFile@Pass</ged1:pwd>

<ged1:inserimentoIstituto codiceEnte="116149763">

A titolo puramente esemplificativo è' possibile provare l'invio di una richiesta ad esempio con il programma curl di cui si riporta un esempio di riga di comando:

curl -X POST -d @<nomefile>.xml -H "Content-type:text/xml" [http://www.perlapa.gov.it/GEDAP/2?wsdl>>esito.txt](http://www.perlapa.gov.it/GEDAP/2?wsdl%3e%3eesito.txt)

il file esito.txt conterrà l'esito della richiesta

Di seguito è riportato lo schema XSD da compilare in funzione dei dati che si desidera trasmettere. In giallo è evidenziata la sezione relativa all'autenticazione; in rosso sono evidenziate le tipologie di istituto; in **grassetto** le varie sezioni da comunicare per ogni istituto e in *corsivo* le informazioni opzionali.

Si precisa che, per effettuare il test, occorre inserire i dati riportati sopra, relativi alla username, la password e il periodo, nello schema XSD sotto specificato.

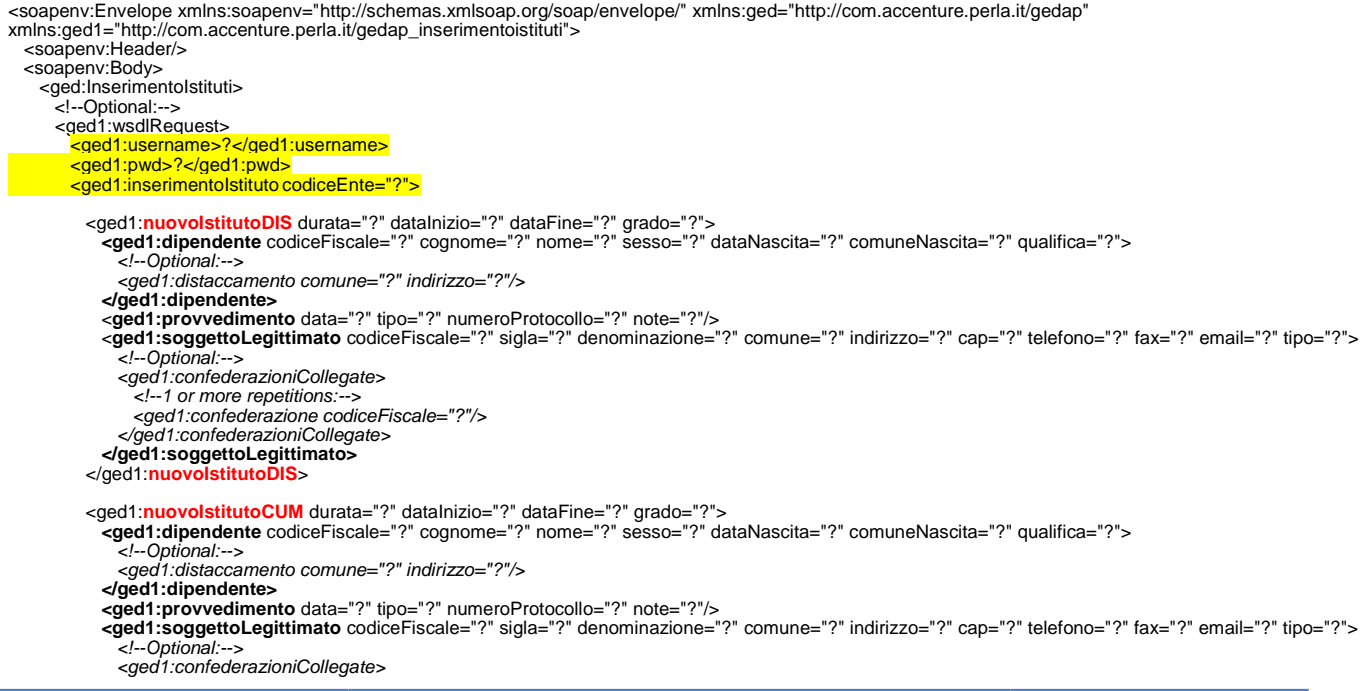

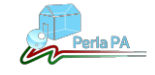

*Presidenza del Consiglio dei Ministri*

*Dipartimento della Funzione Pubblica*

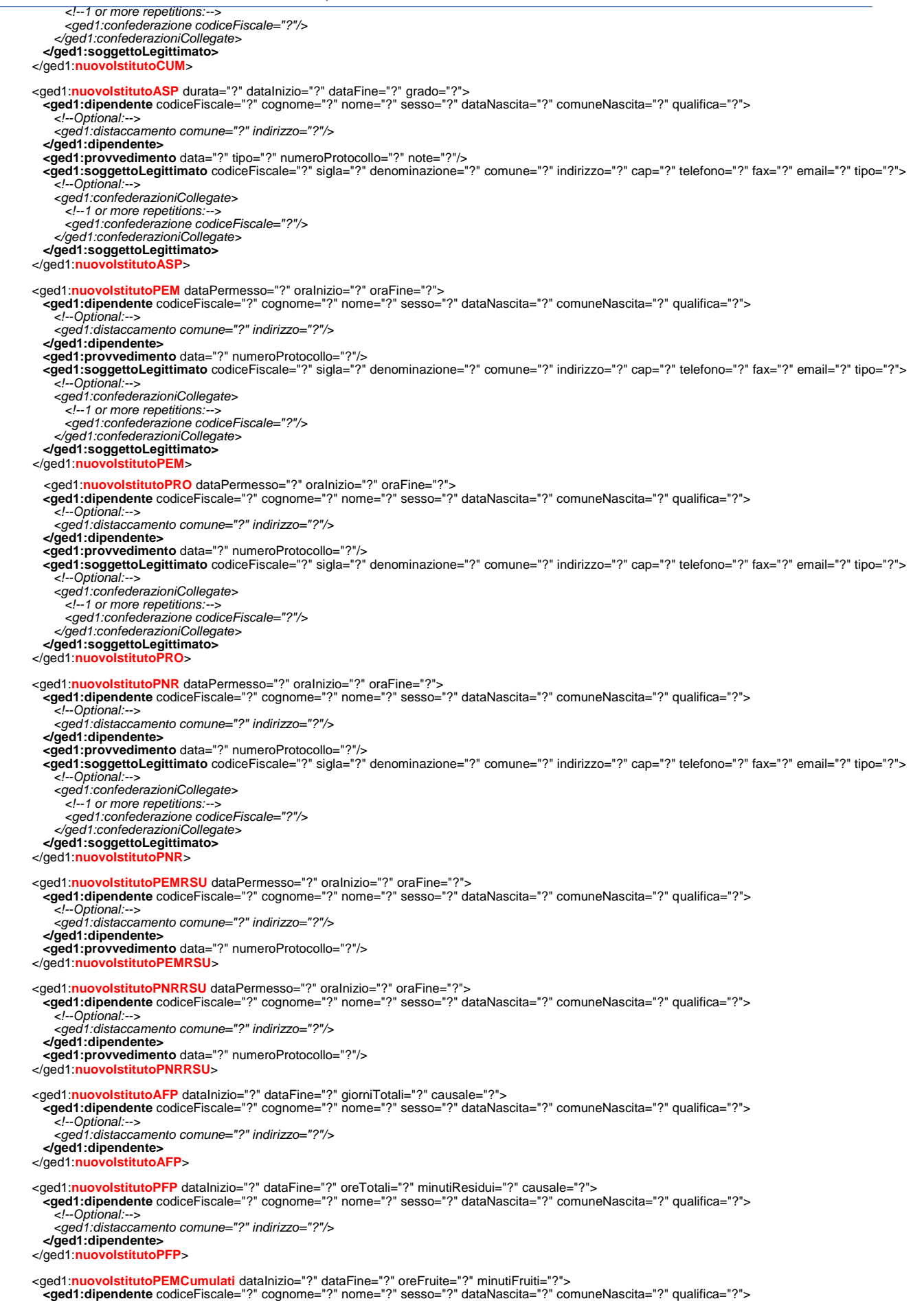

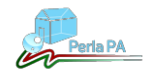

<!--Optional:-->

## *Presidenza del Consiglio dei Ministri*

*Dipartimento della Funzione Pubblica*

<ged1:distaccamento comune="?" indirizzo="?"/> **</ged1:dipendente> <ged1:provvedimento** data="?" numeroProtocollo="?"/><br>**<ged1:soggettoLegittimato** codiceFiscale="?" sigla="?" denominazione="?" comune="?" indirizzo="?" cap="?" telefono="?" fax="?" email="?" tipo="?"><br><!--O*ptional:-*-> *<ged1:confederazioniCollegate> <!--1 or more repetitions:--> <ged1:confederazione codiceFiscale="?"/> </ged1:confederazioniCollegate>* **</ged1:soggettoLegittimato>** </ged1:**nuovoIstitutoPEMCumulati**> <ged1:**nuovoIstitutoPEMRSUCumulati** dataInizio="?" dataFine="?" oreFruite="?" minutiFruiti="?"> **<ged1:dipendente** codiceFiscale="?" cognome="?" nome="?" sesso="?" dataNascita="?" comuneNascita="?" qualifica="?"> *<!--Optional:--> <ged1:distaccamento comune="?" indirizzo="?"/>* **</ged1:dipendente>** <ged1:provvedimento data="?" numeroProtocollo="?"/><br><ged1:soggettoLegittimato codiceFiscale="?" sigla="?" denominazione="?" comune="?" indirizzo="?" cap="?" telefono="?" fax="?" email="?" tipo="?"><br><ged1:confederazioniColl *<ged1:confederazione codiceFiscale="?"/> </ged1:confederazioniCollegate>* **</ged1:soggettoLegittimato>** </ged1:**nuovoIstitutoPEMRSUCumulati**> </ged1:inserimentoIstituto> </ged1:wsdlRequest> </ged:InserimentoIstituti>

</soapenv:Body>

</soapenv:Envelope>

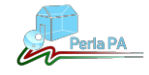

#### **1.2 Indicazione sui campi da compilare**

<span id="page-6-0"></span>Tramite il web service GEDAP è possibile comunicare un istituto per volta. In base all'istituto che si intende comunicare, è necessario compilare un determinato XML piuttosto che un altro.

Segue l'elenco dei campi da comunicare, suddiviso per tipo di istituto. Di seguito è riportata la legenda:

- **nuovoIstitutoDIS** → Distacchi sindacali Retribuiti
- - **nuovolstitutoCUM** → Permessi cumulati sotto forma di Distacchi
	- **nuovoIstitutoASP** → Aspettative sindacali Non Retribuite
	- **nuovoIstitutoPEM** Permessi sindacali Retribuiti per l'Espletamento del Mandato
	- **nuovoIstitutoPRO** Permessi sind. Retrib. per le Riunioni di Organismi Direttivi Statutari
	- **nuovoIstitutoPNR** → Permessi sindacali Non Retribuiti
- **nuovoIstitutoPEMRSU** → Permessi sindacali Retribuiti per l'Espletamento del Mandato RSU
- - **nuovoIstitutoPNRRUS** Permessi sindacali Non Retribuiti RSU
	- **nuovoIstitutoAFP** → Aspettative per Funzioni Pubbliche Elettive
	- **nuovoIstitutoPFP** → Permessi per Funzioni Pubbliche Elettive
		-
- **nuovoIstitutoPEMCumulati** → Permessi sind. Retribuiti per l'Espletamento del Mandato cumulati nuovolstitutoPEMRSUCumulati → Permessi sind. Retrib. per l'Espletamento del Mandato RSU cumulati

Nella colonna "Obbligatorio" sono indicati i tag che devono essere necessariamente compilati.

A prescindere dall'istituto che si intende comunicare, è necessario compilare la sezione relativa all'autenticazione (username e password dell'utenza web service) in cui va indicato il codice ente per cui comunicare gli istituti. Il **codice ente** rappresenta la P.A. o una U.I. attiva da essa dipendente per cui effettuare la comunicazione. Esso è desumibile tramite la funzionalità *Dati Unità Amministrativa* nella sezione "Amministrazione", una volta effettuato l'accesso con l'utenza GEDAP del Responsabile della P.A. o dell'unità amministrativa per cui comunicare.

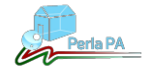

#### **1.3.1 Distacchi, permessi cumulati sotto forma di distacco e aspettative non retribuite**

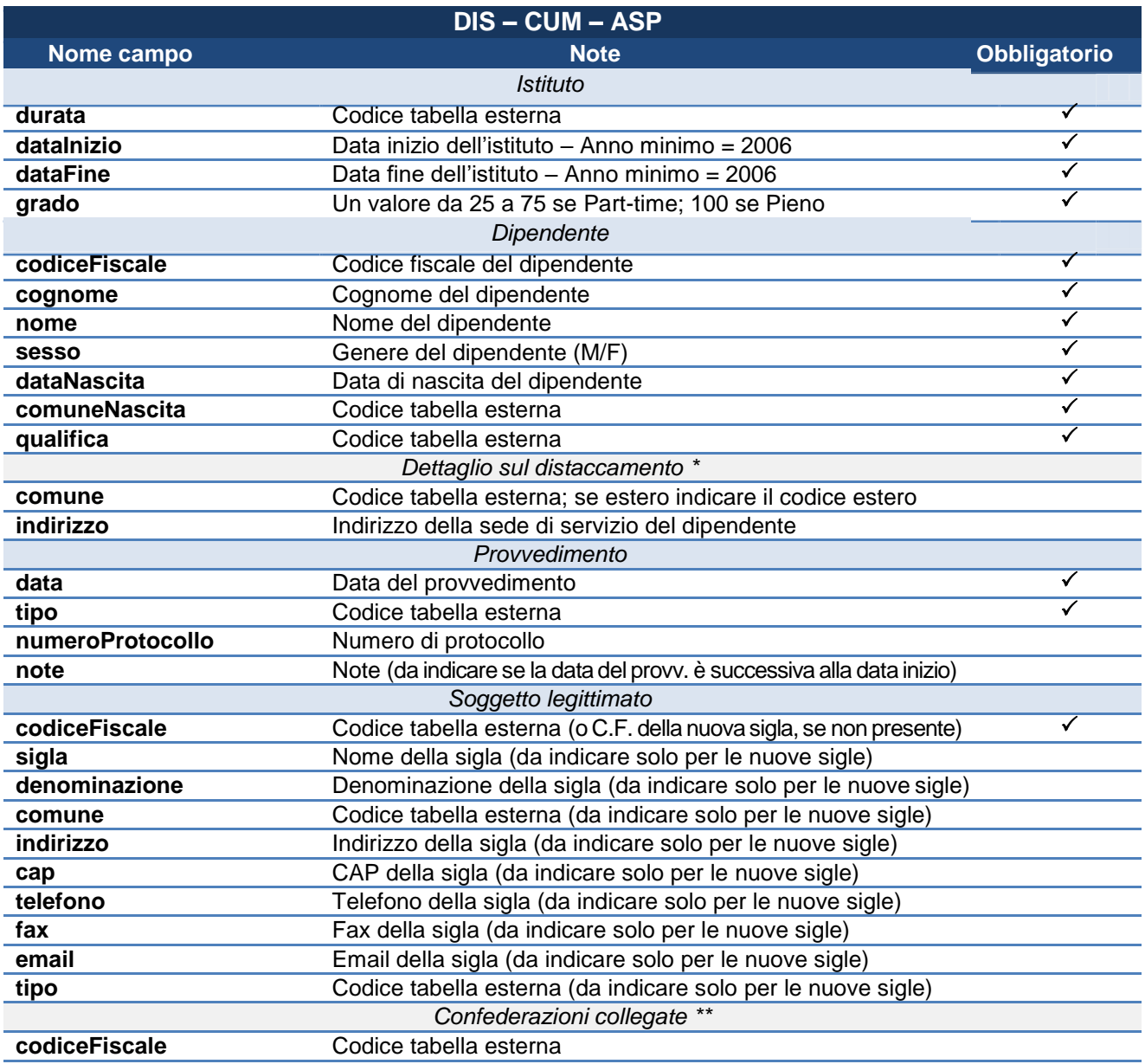

**\*** da compilare in caso di inserimento di un istituto per un dipendente la cui sede di servizio non coincide con quella della P.A. che sta comunicando l'istituto. **\*\*** da compilare in caso di inserimento di un istituto per una nuova sigla sindacale.

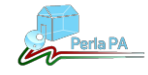

#### **1.3.2 Permessi per esplet. del mandato, permessi per riunioni e permessi non retribuiti**

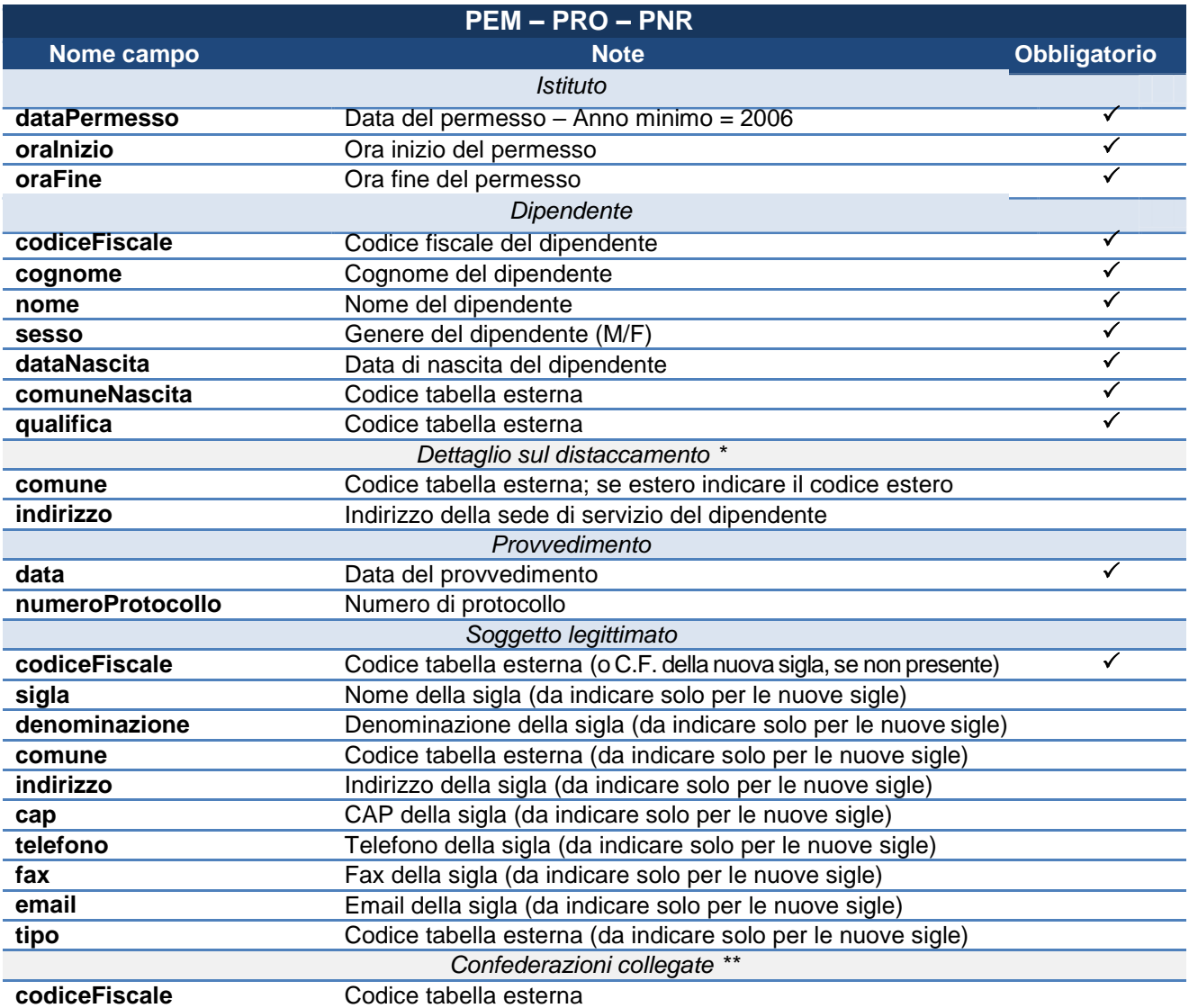

**\*** da compilare in caso di inserimento di un istituto per un dipendente la cui sede di servizio non coincide con quella della P.A. che sta comunicando l'istituto. **\*\*** da compilare in caso di inserimento di un istituto per una nuova sigla sindacale.

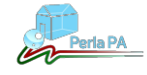

#### **1.3.3 Permessi per espletamento del mandato RSU e permessi non retribuiti RSU**

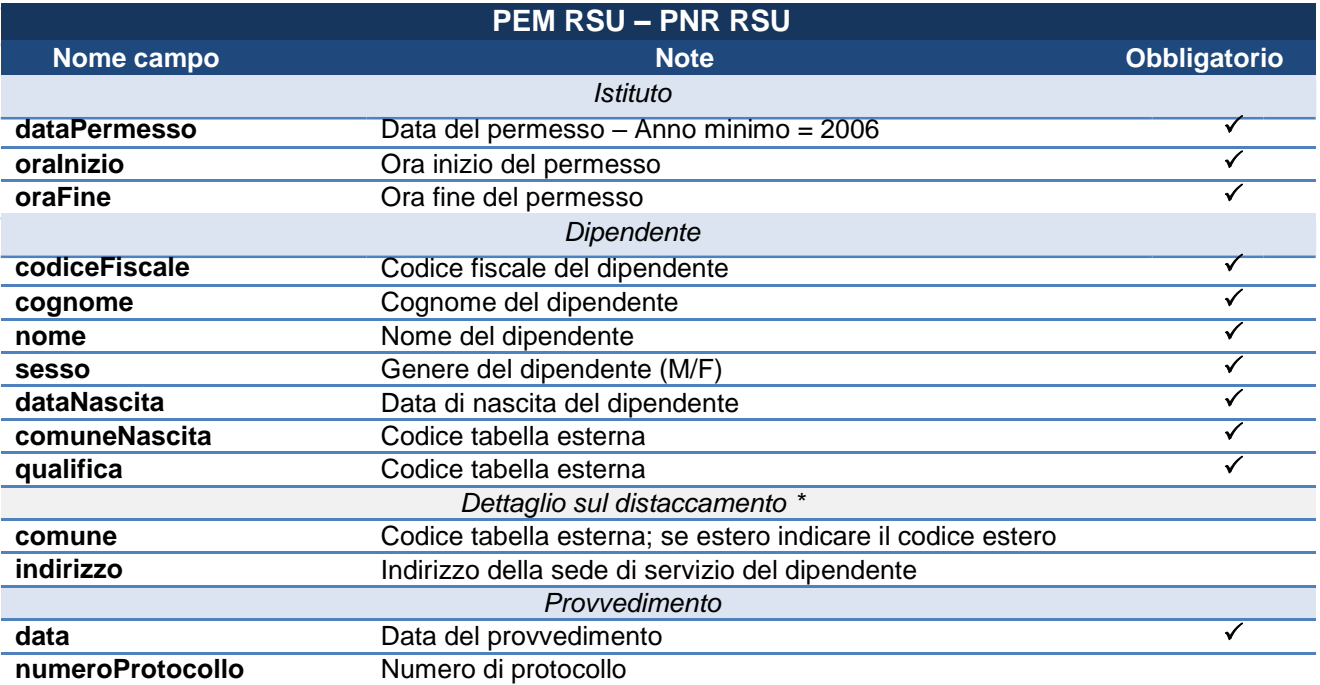

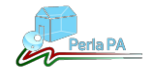

#### **1.3.4 Permessi per espletamento del mandato cumulati**

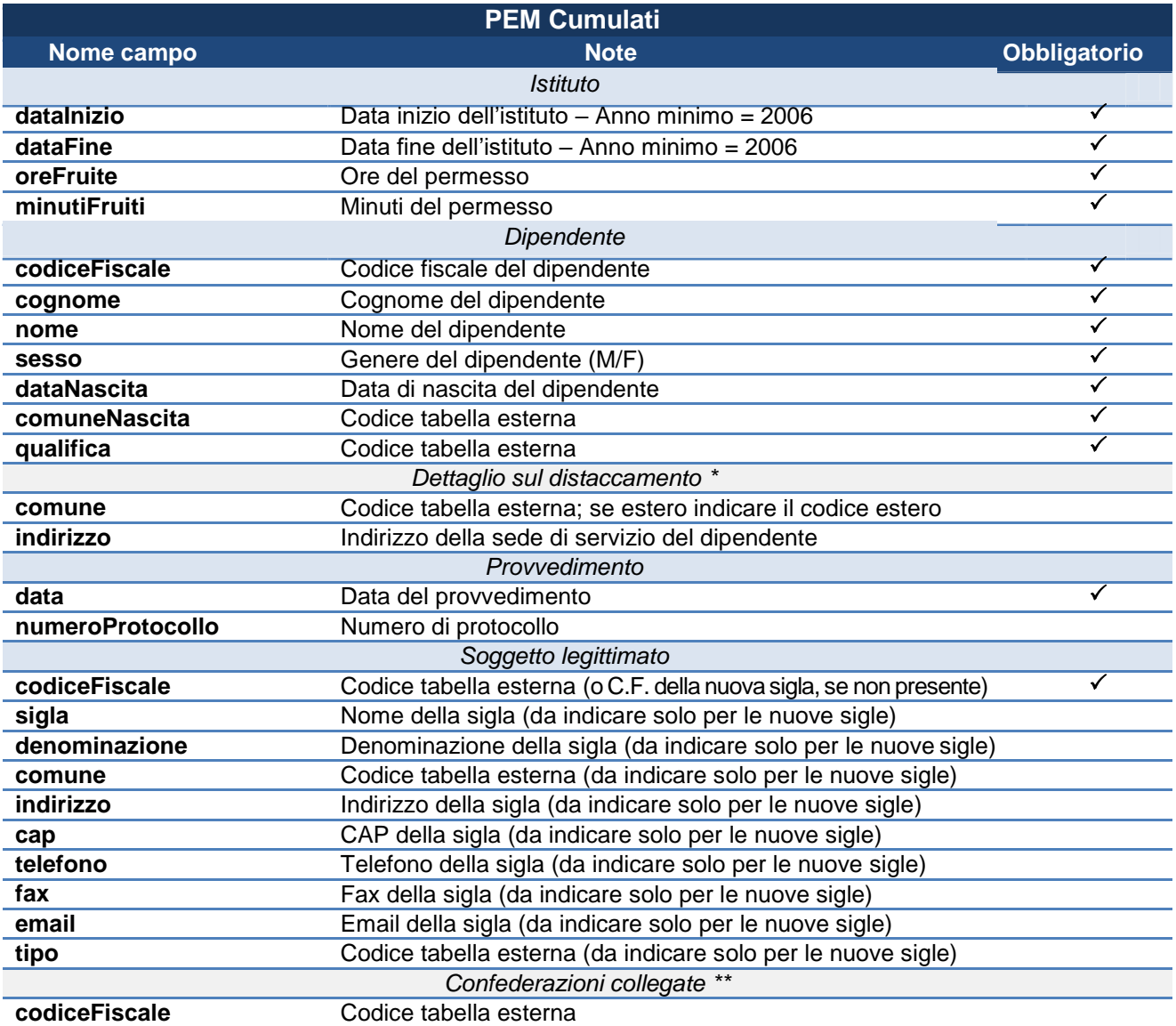

**\*** da compilare in caso di inserimento di un istituto per un dipendente la cui sede di servizio non coincide con quella della P.A. che sta comunicando l'istituto. **\*\*** da compilare in caso di inserimento di un istituto per una nuova sigla sindacale.

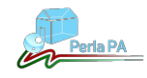

#### **1.3.5 Permessi per espletamento del mandato RSU cumulati**

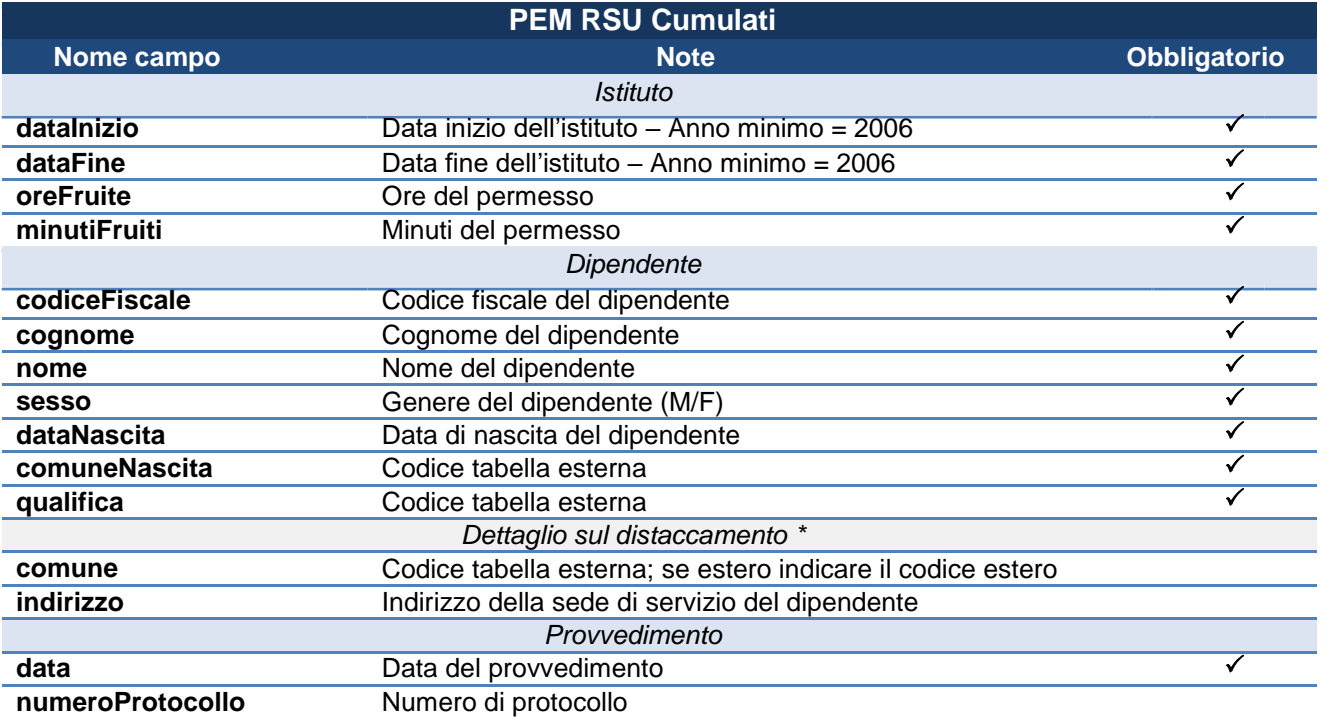

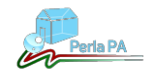

#### **1.3.6 Aspettative per funzioni pubbliche elettive**

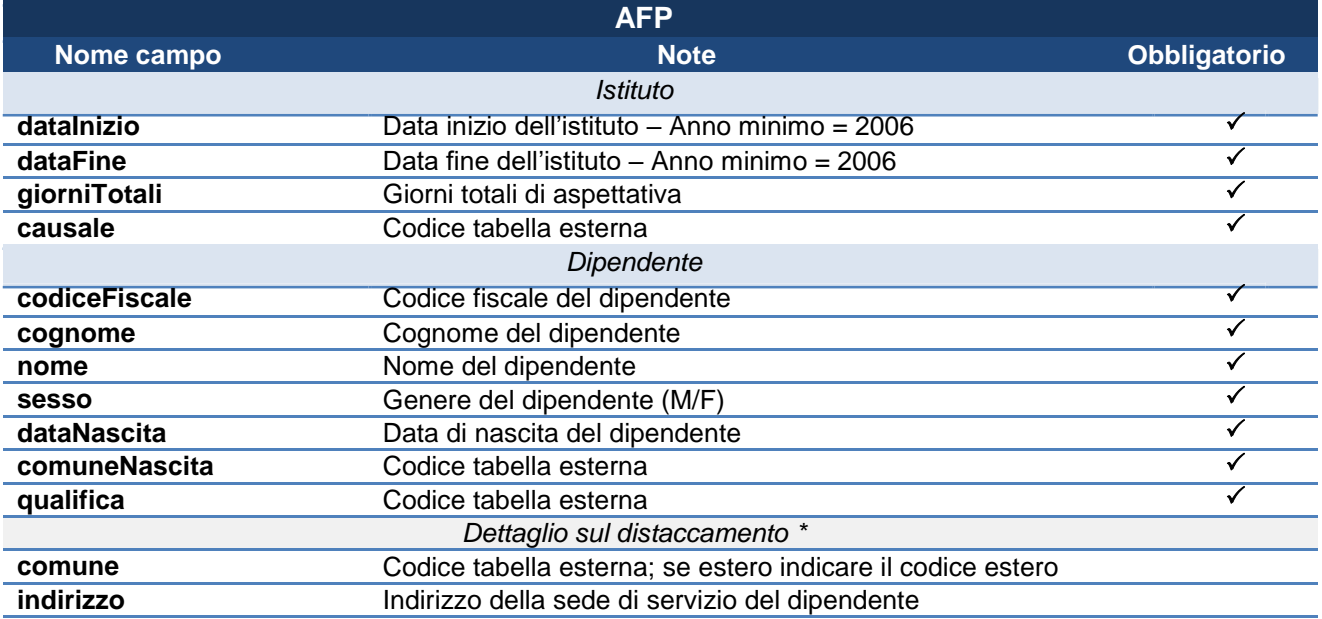

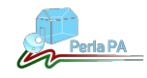

#### **1.3.7 Permessi per funzioni pubbliche elettive**

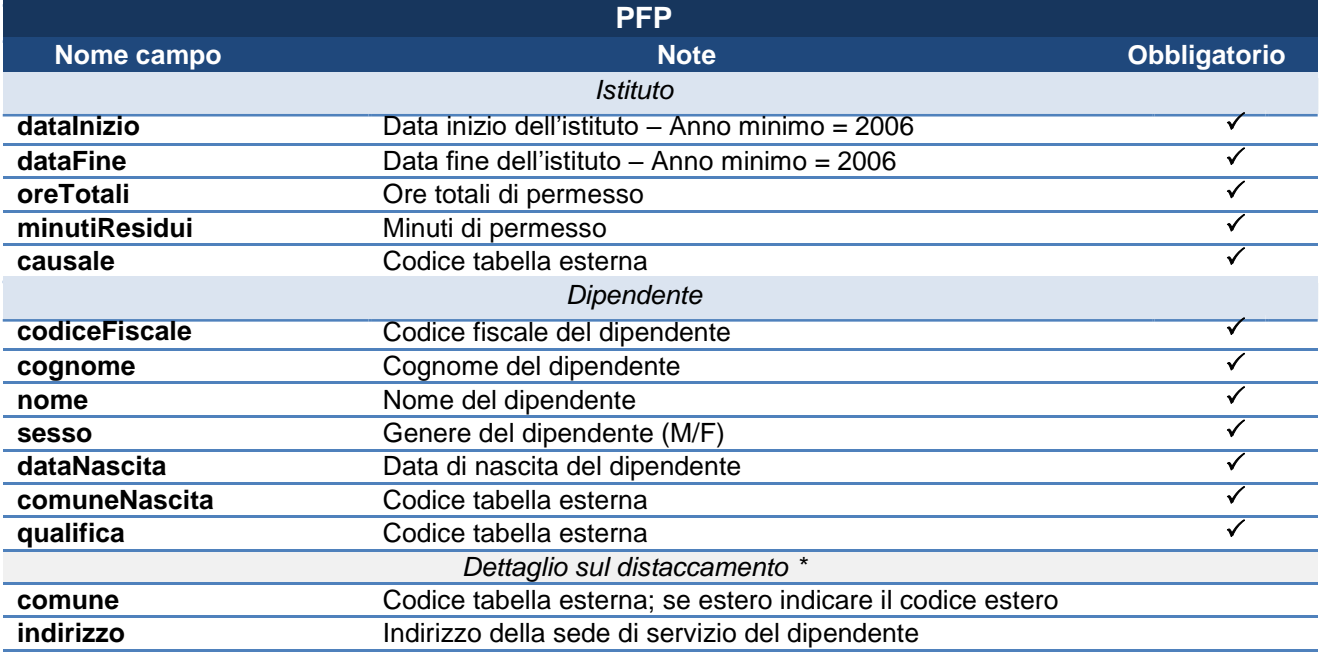

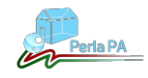